## Remote Access to Applications and Files

The District has added a new way for staff member to access their files/work from home. The new system allows applications running inside the district to be accessible from outside, and appear as if they are running on your computer. This technology is called "RemoteApp".

The standard office applications, full version of GroupWise, and the Teacher Access Center are the applications that are available now.

When you are using these remote applications, all of the files normally available to you in the district are available to you. They appear the same way as if you were sitting at a computer inside the district logged in as yourself (and that's what you really are doing, you have a remote control session to one of our servers).

To access the RemoteApp site, you will need a Microsoft Windows computer. Windows Vista – Windows 8 already have the software they need. If you have windows XP, you need this patch: <http://support.microsoft.com/kb/925876/en-us> . MAC, Linux, and Mobile Devices are NOT supported.

This service is available to Staff only, students cannot use this service.

You can visit the RemoteApp site with any browser, but if you use any browser other than Internet Explorer, you may be prompted for your username/password multiple times.

Open a browser and go t[o https://remoteapp.psd202.org/RDweb](https://remoteapp.psd202.org/RDweb)

You should end up on a screen that looks like this:

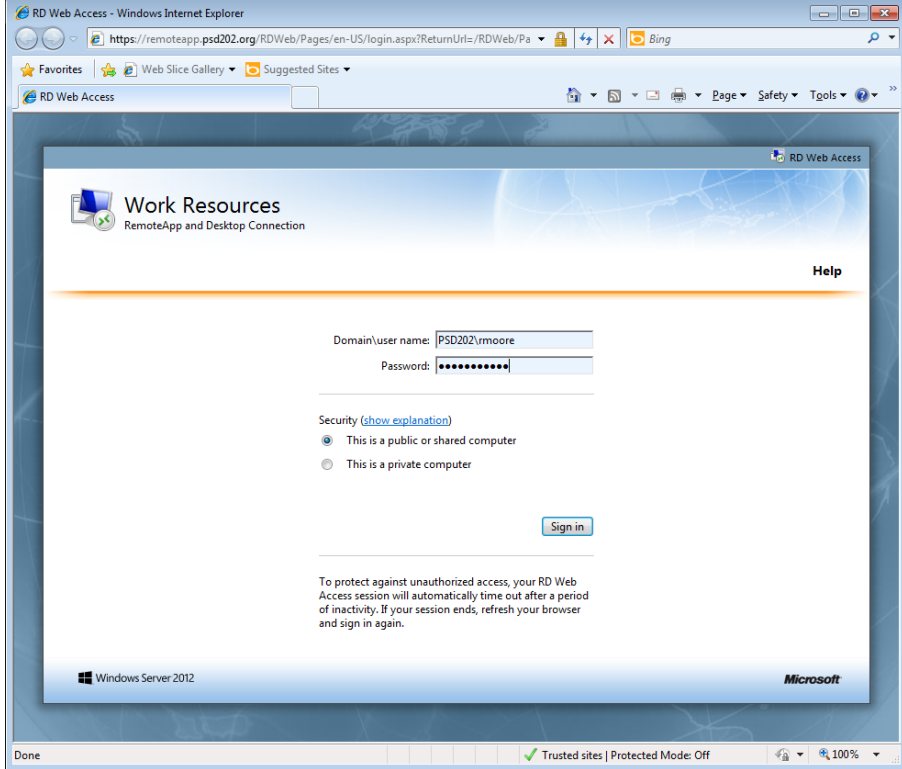

In the Domain\user name field put in PSD202\<username> where <username> is the ID you use to login to our computers/GroupWise.

In the password field put in the password you normally use to login to our computers/GroupWise.

Press the Sign in button.

If you entered your username/password correctly your next page will look like this:

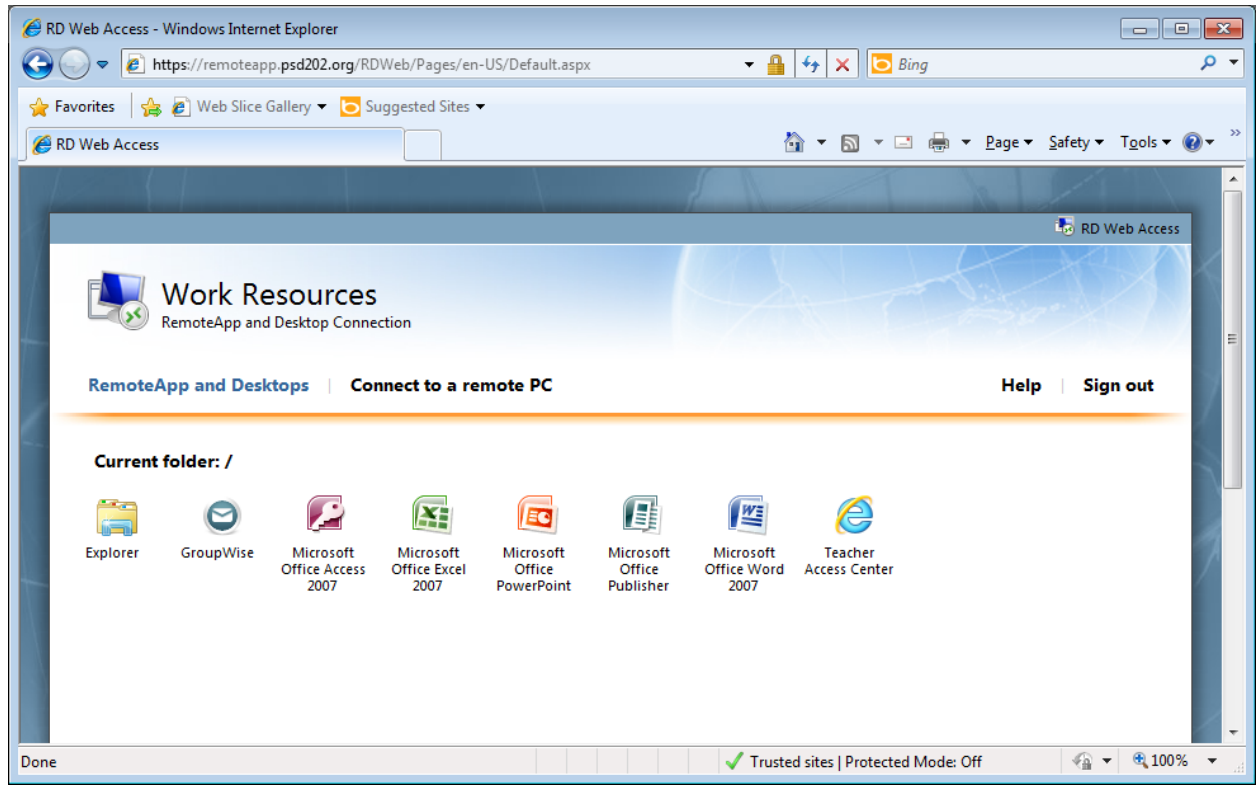

Click on the application you want to run, and it will start for you. You may get a warning message, like this:

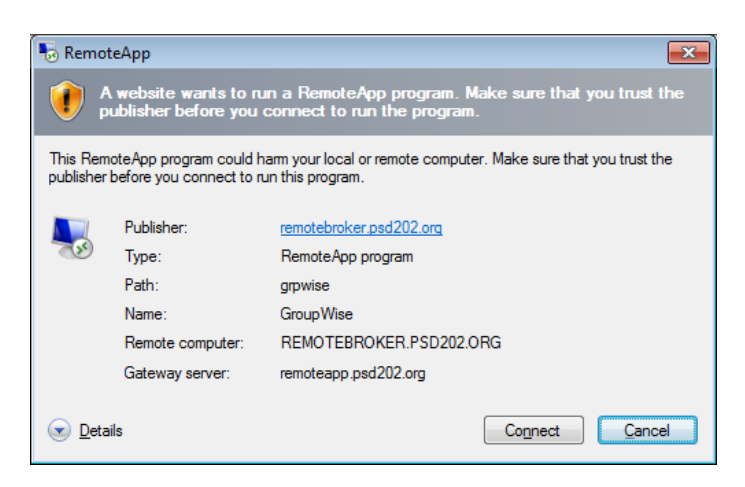

You must click on connect to continue. If you chose to use a browser other than IE, you will download a file that you have to run to connect. You will likely end up with a prompt like this:

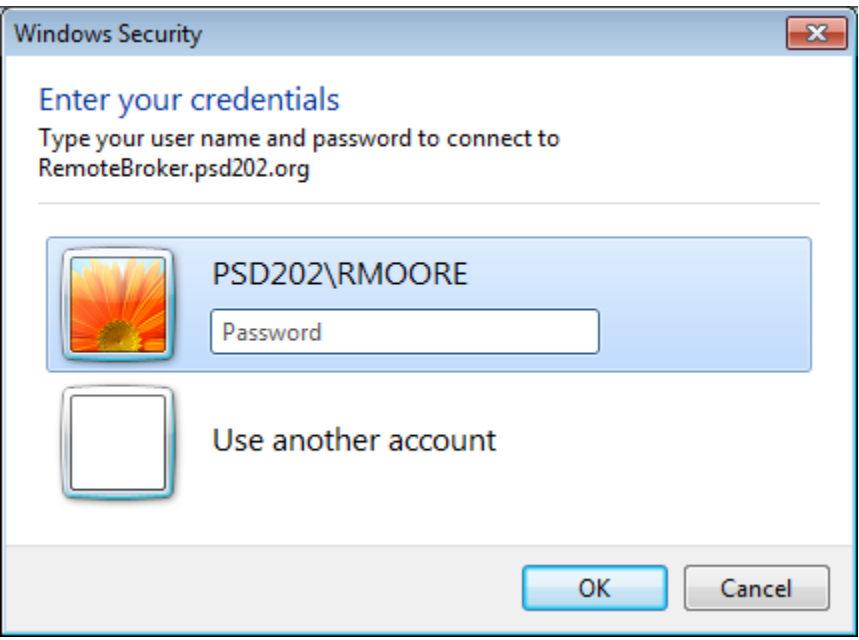

Anytime you get asked for your username and password, it is important that you use the format PSD202\<username> where <username> is the ID you use to login to our computers/GroupWise.

The first connection can take a minute or more to establish, connections after that are much quicker.

When you launch an application it will look like its running on your local PC. When you try to open a file however, you will see the drives you normally see at work:

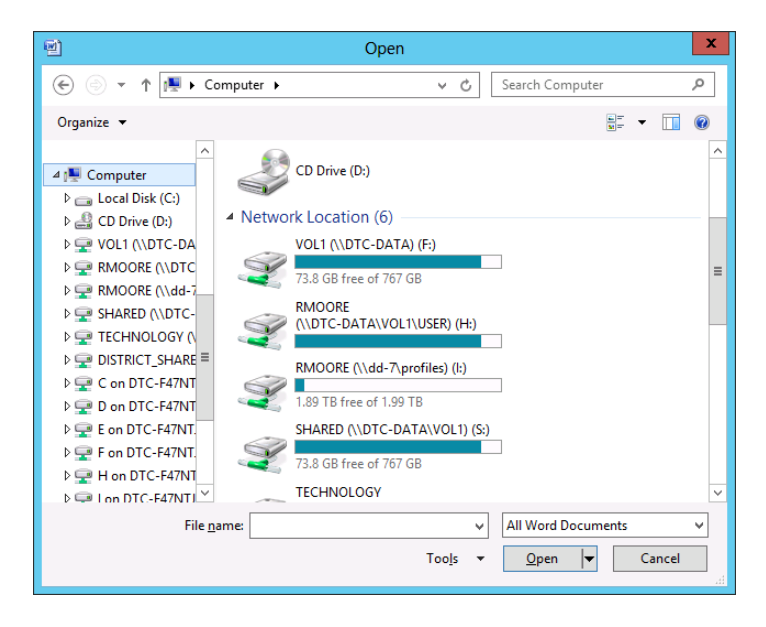

You will also see drives named like C on <Your computers name> . These are drives on your pc. You can open or save files from your local computer, or your District folders.

If you get disconnected for some reason while you're working, don't worry. When you log back into the site and open an application, all the applications you had open will re-launch and be exactly as you left them. There is a limit you should know about, after 12 hours the session you got disconnected from will log out automatically. So if you were working on some.thing important make sure to get logged back in before then.